# **Ръководство на потребителя за мишка Microsoft Surface Arc Touch и мишка Surface Wedge Touch**

## **I. Информация за безопасна употреба:**

- Прочетете това упътване внимателно и следвайте тези инструкции за употреба. Моля, запазете тези инструкции за бъдеща употреба. За подробни инструкции за употреба, моля вижте [www.microsoft.com/hardware.](http://www.microsoft.com/hardware)
- **Устройството съдържа малки части, които може да представляват опасност от задушаване и** поглъщане от деца под 3 годишна възраст. Моля дръжте малките деца далеч от това устройство.
- Не разглобявайте или поправяйте това устройство. В противен случай съществува риск да се нараните, а гаранцията на устройството ще се анулира.
- **Относно батериите (ако в устройството има такива):**
	- − Неправилната употреба на батериите може да доведе до протичане, прегряване или до експлозия.
	- − Течността от протеклите батерии може да бъде корозивна и токсична. Контактът между течността от батериите и вашата кожа или очи може да доведе до изгаряния.
	- − Поглъщането на батериите носи сериозен риск за вашето здраве.
	- − Дръжте батериите далеч от деца.
	- − Не излагайте батериите на високи температури и не ги хвърляйте в огън.
	- − Не отваряйте, срязвайте или мачкайте батериите.
	- − Не смесвайте стари и нови батерии и батерии от различен вид (например въглеродцинкови и алкални батерии).
	- − Премахнете батериите от устройството, ако са износени или ако планирате да приберете устройството и да не го използвате дълго време.
	- − Винаги изваждайте старите и износените батерии от устройството. След това ги изхвърлете на обозначените от местните разпореди пунктове за рециклиране.
	- − Ако батерия протече, моля премахнете всички батерии и внимавайте течността от протеклата батерия да не попадне върху кожата или дрехите ви. Ако това се случи, незабавно измийте кожата си с вода и изперете дрехите си. Преди да поставите нови батерии, почистете отделението за батерии добре с влажна кърпа, според инструкциите за почистване на производителя.
	- − Съществува риск от експлозия, ако поставите неправилен размер или вид батерии в отделението за батерии. Винаги използвайте алкални, цинково-въглеродни или цинкхлоридни батерии.
	- − Преди да се качите на самолет или да опаковате мишката в багажа си, моля извадете батериите от нея и я изключете (чрез бутона за включване и изключване в долната й част). Безжичните устройства могат да предават радиочестотна (RF) енергия, подобно на клетъчен телефон, когато са включени и в тях има поставени батерии.
- **Мускулно-скелетни смущения**: Употребата на контролери, клавиатури, мишки или други електронни устройства са свързани с възможни сериозни наранявания.
	- − Когато използвате компютър е възможно да изпитате дискомфорт в ръцете, рамената, врата и други части на тялото си. Ако обаче изпитате постоянна или повтаряща се болка, изтръпване, пулсиране, парене или скованост, моля потърсете помощ от квалифициран специалист незабавно. Подобни симптоми може да са свързани с перманентни проблеми и заболявания като синдром на карпалния тунел, тендонит, теносиновит и т.н.
- **Фоточувствителност**: Възможно е някои хора да получат припадък, когато са изложени на мигащи светлини или модели в движещи се изображения или видеоигри. Дори хора без анамнеза за припадъци или епилепсия може да имат недиагностицирано състояние, което може да причини "фоточувствителни припадъци" при гледане на движещи се изображения или видеоигри. Тези припадъци може да имат различни симптоми, включително замайване, променено зрение, потрепвания на окото или лицето, резки движения или треперене на ръцете или краката, дезориентация, объркване или моментна загуба на съзнание. Припадъците може също да причинят загуба на съзнание или конвулсии, които да доведат до

нараняване от падане или удар в близкостоящи предмети. Незабавно преустановете играта и се консултирайте с лекар, ако получите който и да е от тези симптоми. Родителите трябва да наглеждат или да попитат децата си за горните симптоми – децата и тийнейджърите е повероятно да получат тези припадъци, отколкото възрастните.

- Ако вие или някой от вашите близки има анамнеза за припадъци или епилепсия, консултирайте се с лекар, преди да играете.
- Рискът от фоточувствителни припадъци може да бъде намален, като се вземат следните предпазни мерки:
	- − Седнете по-далеч от видеоекрана.
	- − Използвайте по-малък видеоекран.
	- − Играйте в добре осветена стая.
	- − Не играйте, когато сте сънливи или уморени.

## **II. Употреба и настройки:**

### **Бележка:**

Някои продукти може да не са достъпни в региона или държавата в която се намирате.

И двете мишки, които са представени в това ръководство са специално проектирани, за да бъдат идеалното допълнение към вашето Surface устройство. И двете разполагат с безжична Bluetooth® технология и BlueTrack технология®.

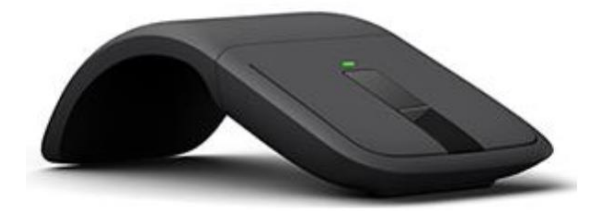

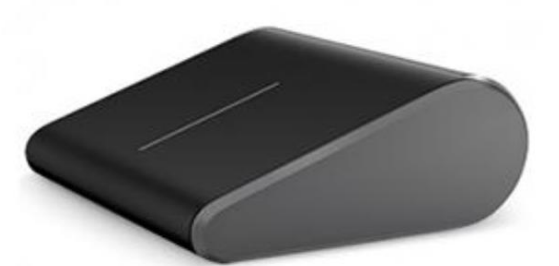

Surface Arc Touch Surface Wedge Touch

## ➢ **Поставяне на батерии на Surface Wedge Touch:**

- 1. Натиснете бутона за отваряне на вратичката на отделението за батерии в долната част на мишката.
- 2. Поставете нова АА батерия с положителната й страна надолу и плъзнете вратичката, за да я затворите. Синята индикаторна светлина в долната част на мишката ще светне.

## ➢ **Поставяне на батерии на Surface Arc Touch:**

- 1. Натиснете бутона за отваряне на вратичката на отделението за батерии в долната част на мишката.
- 2. Подравнете и поставете две нови ААА батерии според диаграмата в отделението за батерии и затворете вратата на отделението за батерии.
- 3. Огънете мишката докато не кликне, за да я включите.

### **Свързване на вашата Surface мишка:**

- 1. В долната част на мишката натиснете и задръжте бутона Захранване/Свързване за три до пет секунди. Светлината в долната част на мишката ще започне да мига бавно, докато вашият Surface не открие мишката.
- 2. На вашия Surface плъзнете от десния ъгъл на екрана, натиснете и задръжте Bluetooth и изберете Go to settings (Отидете на настройки).
- 3. Уверете се, че Bluetooth е включен и изберете Mouse > Pair (Мишка> Сдвояване).

#### **Инсталирайте Bluetooth приложението за мишката Arc Touch:**

За да настроите как вашата Arc Touch мишка работи с вашия Surface, моля изтеглете приложението Arc Touch Mouse Surface Edition Settings.

- 1. Отидете на Start , изберете Microsoft Store и се уверете, че сте вписани с вашия Microsoft профил.
- 2. В полето за търсене, въведете мишката Arc Touch Bluetooth.
- 3. Изберете приложението и изберете Инсталиране.

#### **Използвайте четири посочно скролване с докосване:**

И двете сензорни мишки Surface предлагат четири посочно докосване, което ви позволява да превъртате вертикално или хоризонтално, като използвате елегантната сензорна лента на мишката. Плъзнете нагоре, надолу или настрани, за да навигирате в електронни таблици, дълги документи и уеб страници. Превъртете бавно с нежно плъзгане или бързо с едно движение на пръста и след това докоснете, за да спрете превъртането.

#### **Използвайте хаптичната обратна връзка на Arc Touch Mouse:**

Сензорната лента на Arc Touch Mouse Surface Edition използва хаптична обратна връзка (лека вибрация, която сигнализира скоростта на превъртане), за да реагира прецизно на движенията на пръстите ви. Използвайте сензорната лента, за да преглеждате документи или уеб страници толкова бързо или предпазливо, колкото желаете, изцяло по усет.

#### **Почистване на вашата мишка:**

Ако мишката ви се замърси, моля почистете я със суха кърпа. Не я мокрете.

## **III. Регулаторна информация:**

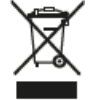

#### **Изхвърляне на отпадъци от батерии и електрическо и електронно оборудване:**

Този символ върху продукта, неговите батерии или опаковката му означава, че продуктът и батериите, които той съдържа, не трябва да се изхвърлят с битовите ви отпадъци. Вместо това вие носите отговорност да ги предадете на съответния събирателен пункт за рециклиране на батерии и електрическо и електронно оборудване. Разделното събиране и рециклиране ще спомогнат за запазването на природните ресурси и за предотвратяване на потенциалните отрицателни последствия за човешкото здраве и околната среда, които може да възникнат вследствие на изхвърляне на неподходящи места, поради възможното наличие на опасни вещества в батериите и електрическото и електронното оборудване. За повече информация относно това къде да депозирате батериите и електрическите и електронните отпадъци, се свържете с вашата местна градска/общинска служба, с вашата служба за изхвърляне на битови отпадъци или с магазина, откъдето сте закупили този продукт. Свържете се с eRecycle@microsoft.com за допълнителна информация относно ОЕЕО и отпадъците от батерии. Продуктите, които могат да се презареждат, съдържат литиево-йонна батерия.

С настоящия документ Microsoft Corporation декларира, че този продукт е в съответствие с всички приложими директиви и наредби.

Пълният текст на Декларацията за съответствие на ЕС е достъпен на следния интернет адрес: aka.ms/eucompliancedoc. Пълната декларация за съответствие съдържа също така информация, като например относно софтуер и аксесоари, които може да повлияят на радиосъответствието с горепосочената директива.

#### **Авторско право:**

Информацията и възгледите, изразени в настоящия документ, включително URL адресите и други препратки към уеб сайтове в интернет, може да се променят без предизвестие. Настоящият документ не ви предоставя никакви законни права на интелектуална собственост върху който и да е продукт на Microsoft. Имате право да копирате и използвате настоящия документ за свои

вътрешни, справочни цели. © 2019 Microsoft Corporation. Surface и Windows 10 Pro са търговски марки на групата фирми на Microsoft. Bluetooth е регистрирана търговска марка на Bluetooth SIG, Inc. Всички други търговски марки са собственост на съответните си собственици.

Това устройство не е предназначено за използване в машини, за медицински или промишлени приложения. Всякакви промени или модификации, които не са изрично одобрени от Microsoft, може да анулират правомощията на потребителя да работи с това устройство.

**Фирма**: Microsoft Ireland Operations Limited **Адрес**: One Microsoft Place, South County Business Park, Dublin D18 P521 **Държава**: Ирландия **Телефонен номер**: +353 1 295 3826 **Факс**: +353 1 706 4110

Може да намерите допълнителна информация за продукта и декларация за съответствие на [www.polycomp.bg](https://polycomp.bg/poly/product-details/0006303462340?a=%D0%9C%D0%B8%D1%88%D0%BA%D0%B0%20CZV-00080.html&pas=1672748449613)